# **Clever!**

#### **A place to find everything you need!**

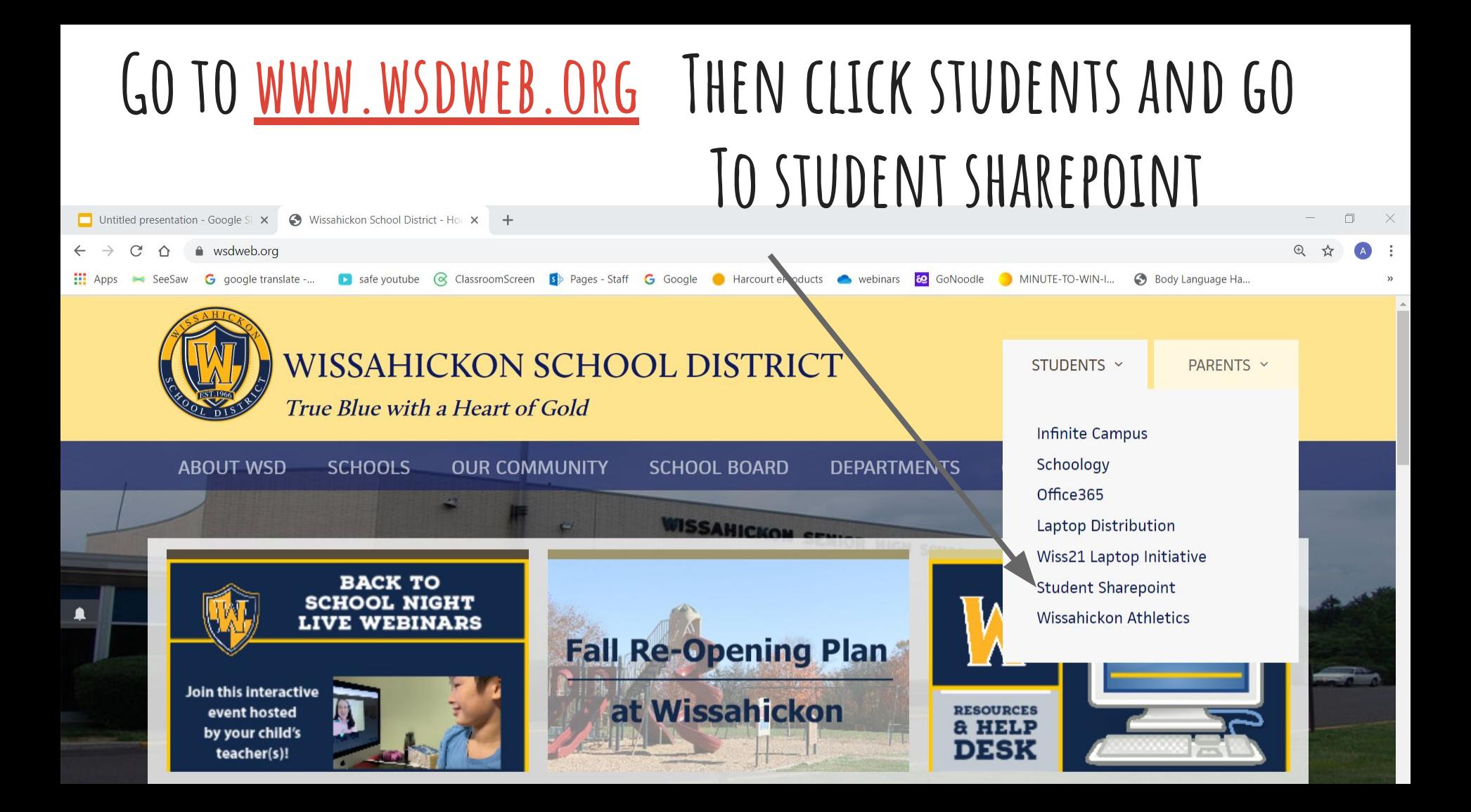

### **From the landing page, click clever portal**

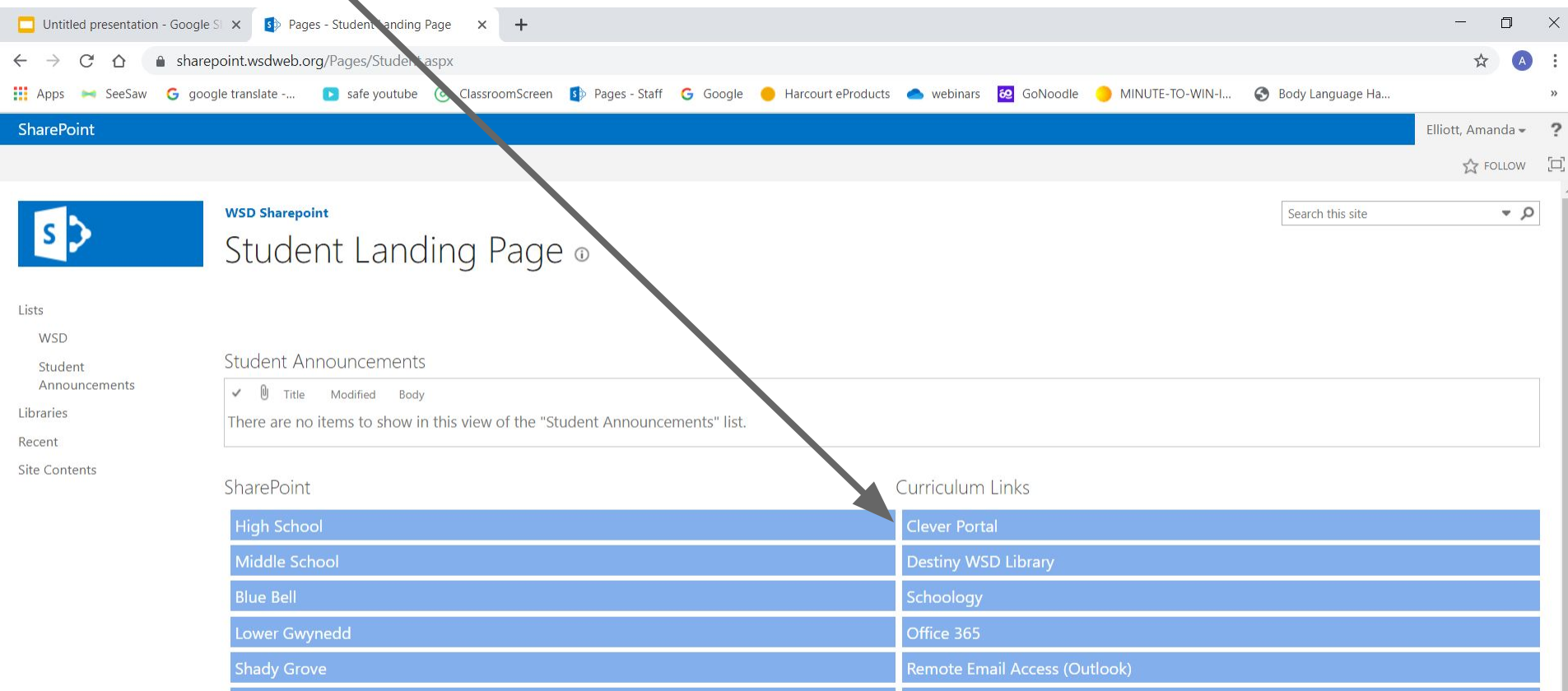

### **Make sure you see wissahickon sd, then sign in!**

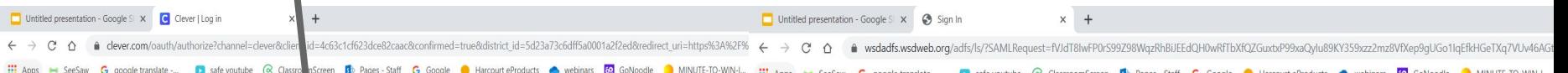

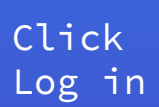

Not your district? Log in with Active Directory

**Wissahickon School District** 

Having trouble? Get help logging in!

District admin log in

Use your login and ID like you do to sign into the computer's at school!

Login: 30firstinitiallastname

ID: lunch count number

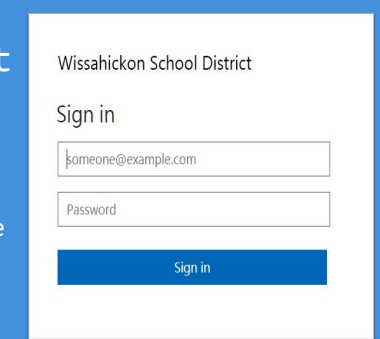

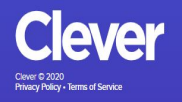

## **Clever will have icons for many things you'll need**

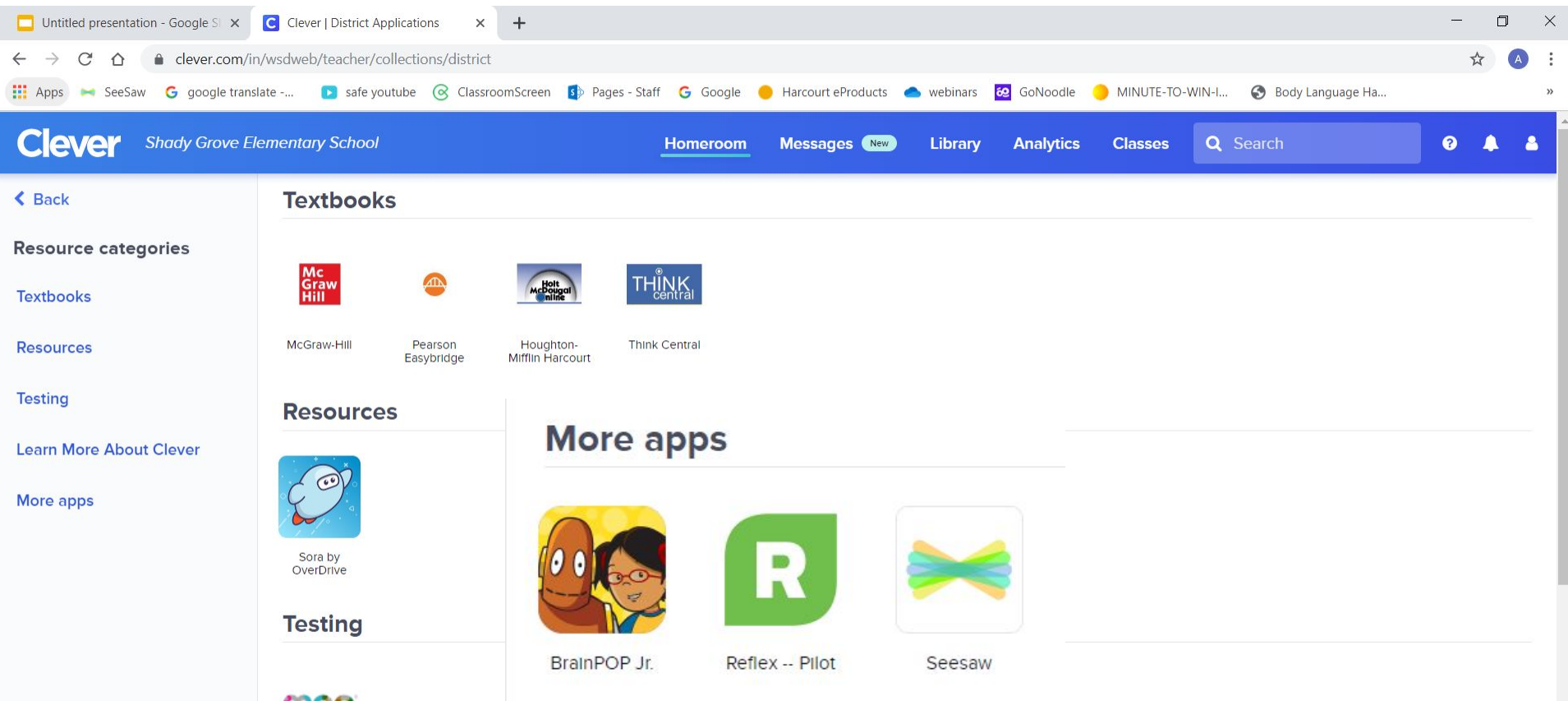